## **Werbeform - Betrachtung unter Berücksichtigung der Adserver Integration**

In diesem Abschnitt wird die Anlage neuer Werbeformen erklärt, wobei auf einzelne relevante Felder, unter Berücksichtigung der Übertragung an den Adserver, eingegangen wird.

Bei der Anlage einer neuen Werbeform ist zunächst der entsprechende Datensatz-Typ auszuwählen, wobei der Name entscheidend ist, an welchen Adserver diese angebunden wird. Sofern keine Adserver-Anbindung vorgesehen ist, kann der Datensatz-Typ "Standard" ausgewählt werden. Der Datensatz-Typ "Print" ist für Print-Werbeformen vorgesehen. Der folgende Screenshot zeigt alle verfügbaren Datensatz-Typen.

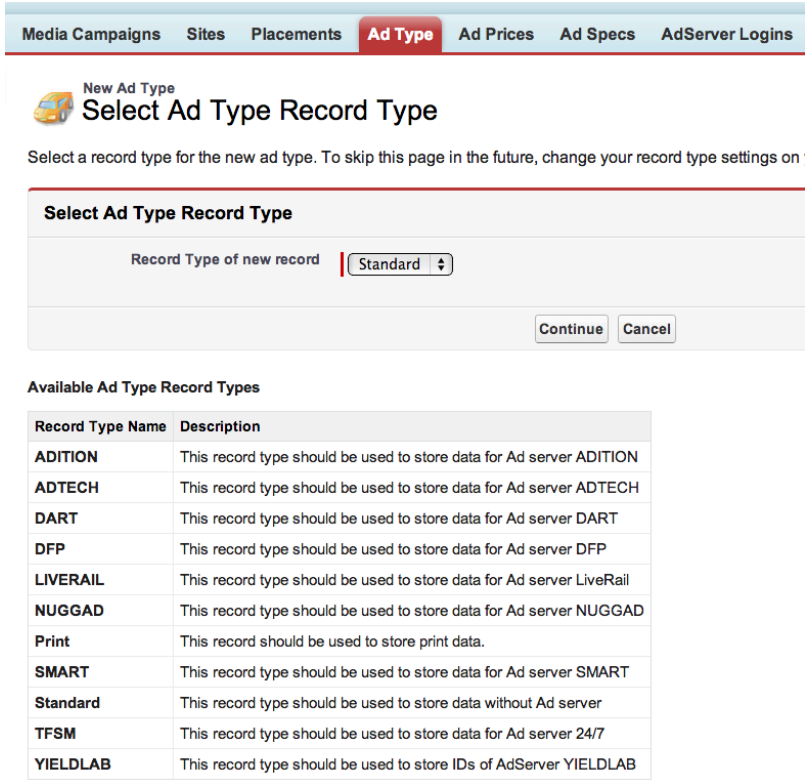

Die folgende Tabelle gibt Aufschluss darüber, welche Felder aus der Werbeform an welchen Adserver übergeben werden. Teilweise sind die Informationen in der Werbeform allgemeine Informationen, die in der Kampagnenposition noch übersteuert werden können.

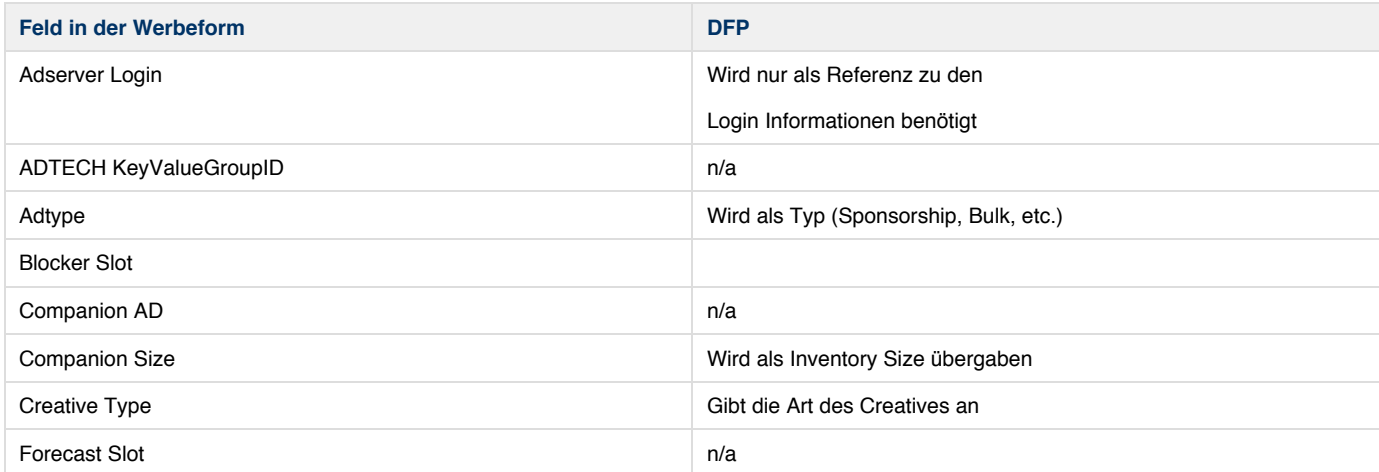

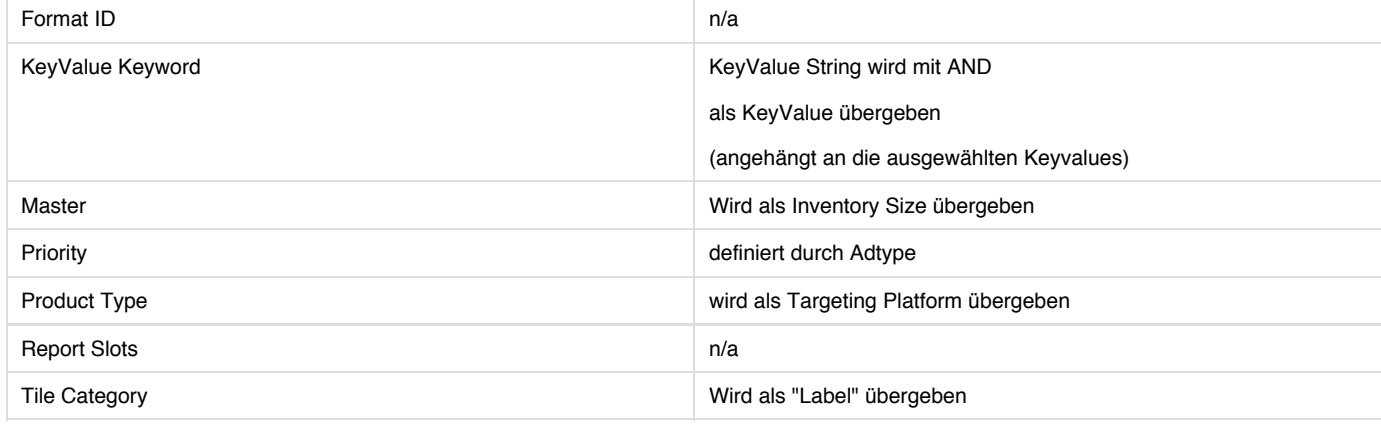

## **Use Cases zu Master & Companion:**

Es ist möglich, die Slot-Sizes in den Feldern "Companion Size" oder "Master" zu definieren. Es sind folgende Kombinationen denkbar. Übergabe an DFP

• 1 Master Slot

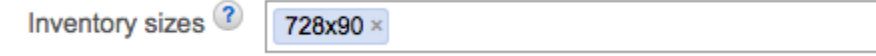

• 1 Master mit 1 Companion Size

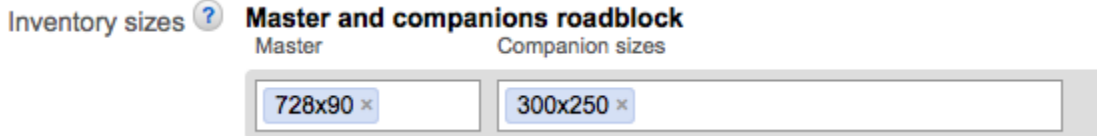

1 Master mit n Companion Sizes

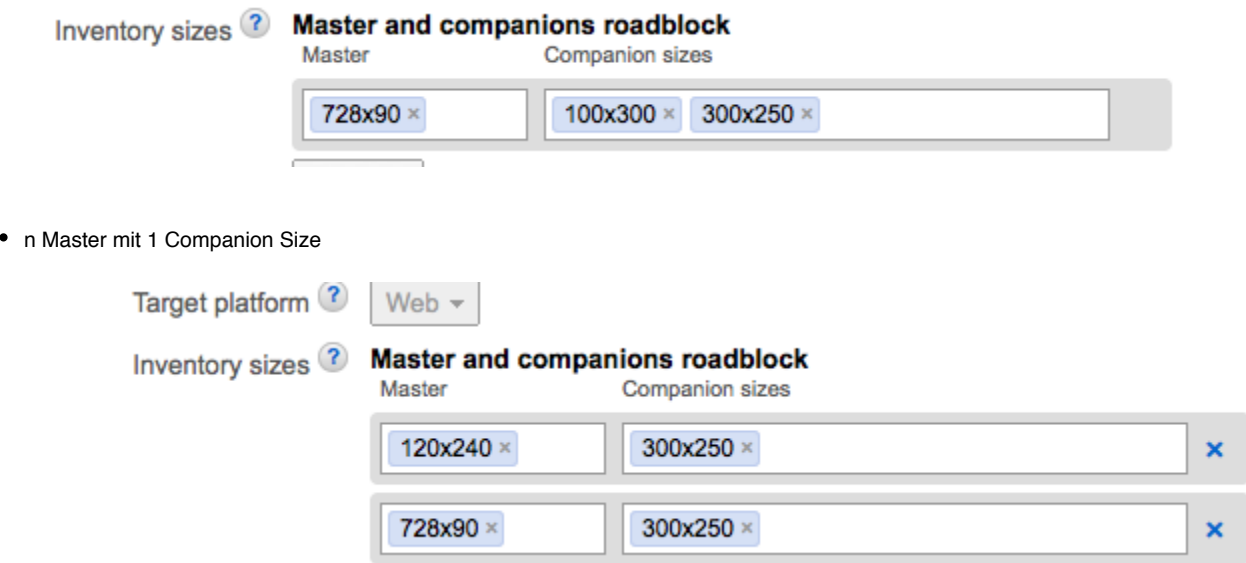

 $\overline{\phantom{a}}$ 

C

n Master mit n Companion Sizes

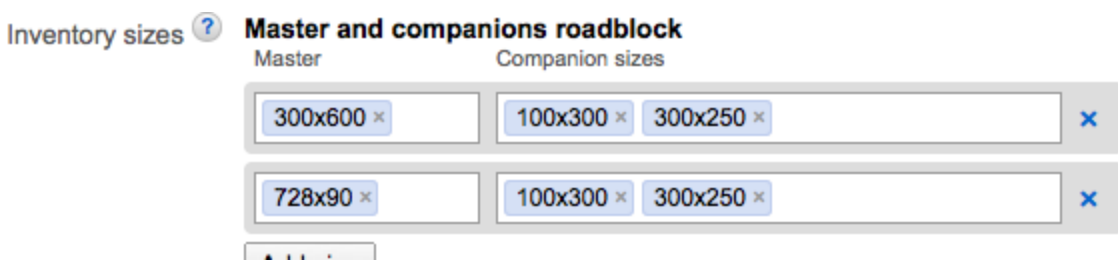

## **Out of Page und Navite müssen noch erklärt werden**